## Как правильно выходить из 1С

После того, как Вы выполнили все необходимые действия на сервере 1С, необходимо правильно выйти из системы. Для этого можно воспользоваться одним из следующих способов:

## Первый способ:

1. Нажать **правой кнопкой** на "Пуск" и выбрать "Завершение работы или выход из системы".

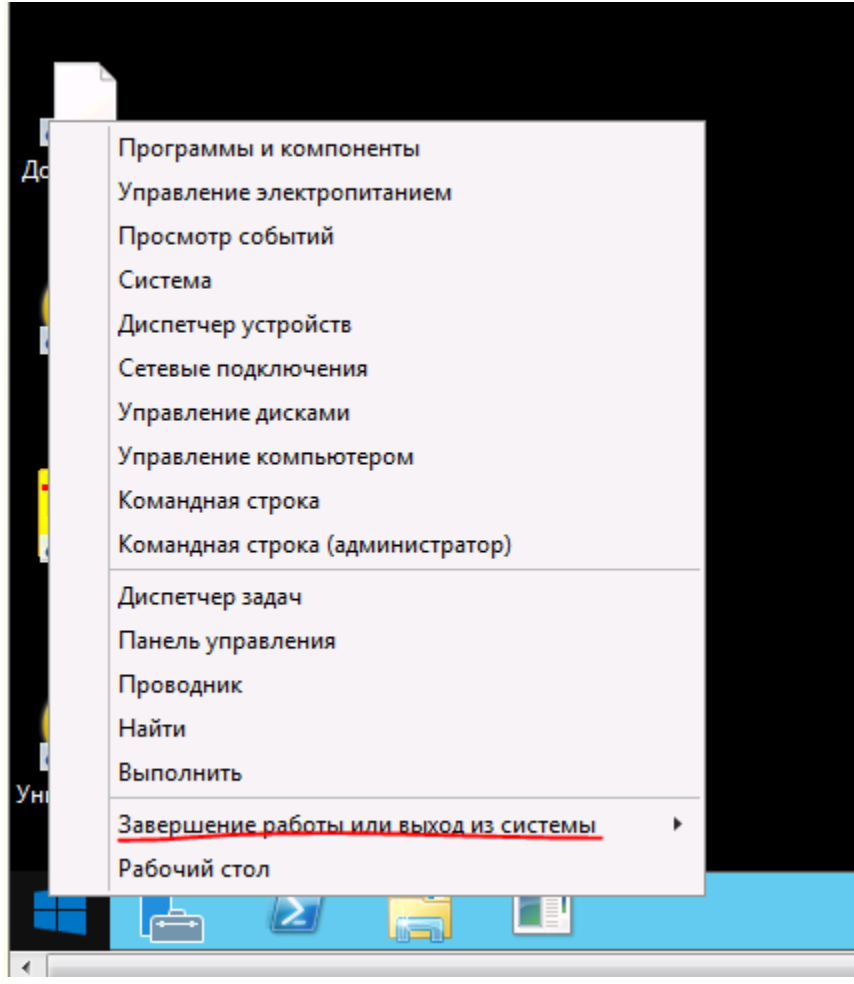

2. Затем нажать "Выход".

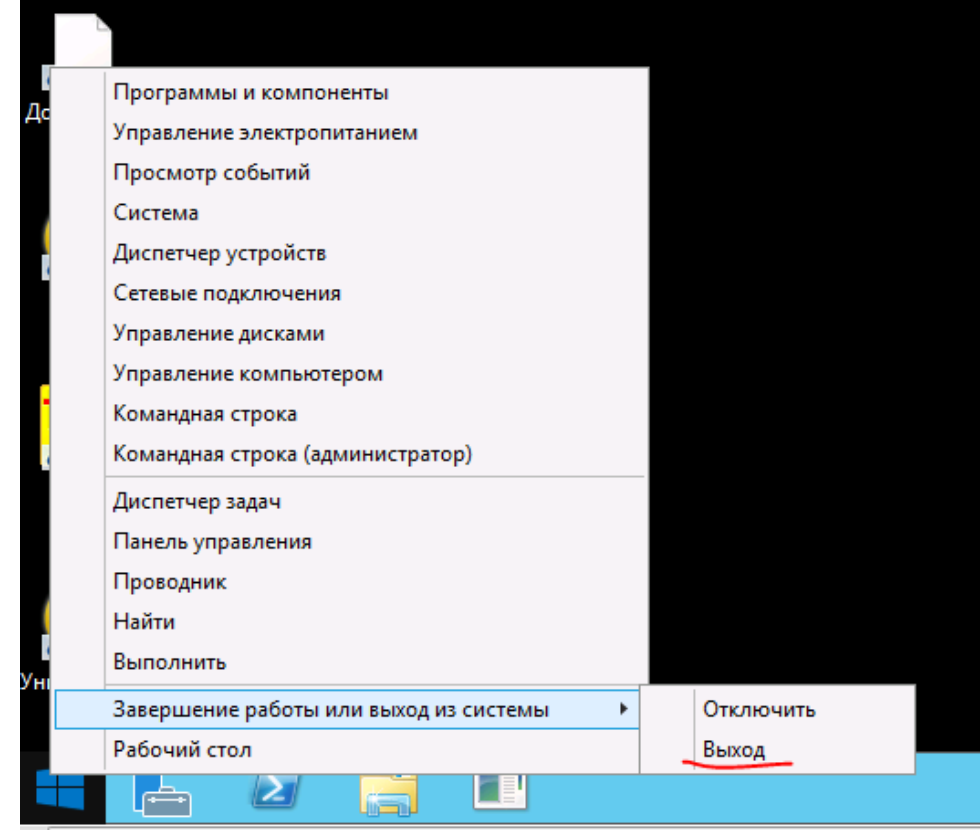

Всё. После этого осуществится выход из системы и окно закроется.

## Второй способ:

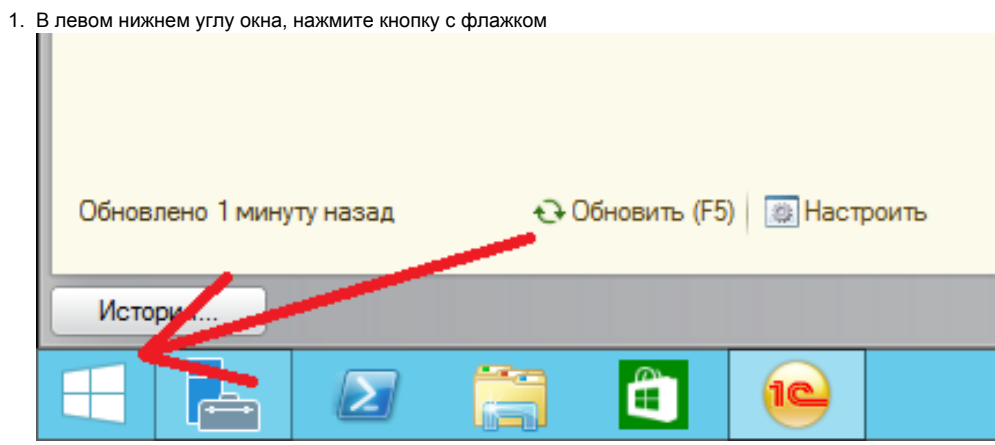

2. В следующем окне, в правом верхнем углу нажмите кнопку с "человечком"

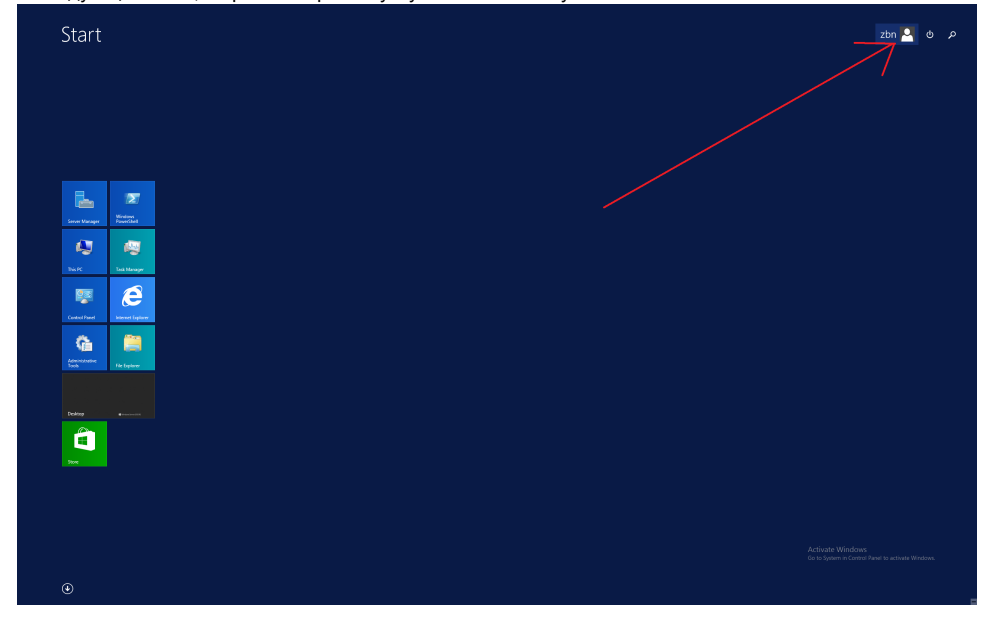

3. В открывшемся меню выберите "Выйти"

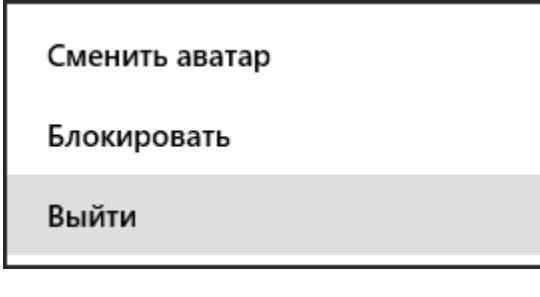